## **T61 Setup Poster** P/N 42W9589 3/2/2007

Size : 11x14 inches

Process Magenta (This plate must be printed in PMS 032cvc)

1

4

1a

5

11

Font : IBM Fonts and Helvetica Neue Family Material: 100 gsm gloss art paper (Use 100% recycled paper in only Japan.) Blue line shows die-cut. DO NOT PRINT. Please change the barcode No.

Please change the country name if the poster is printed in other than China.

## ThinkPad.

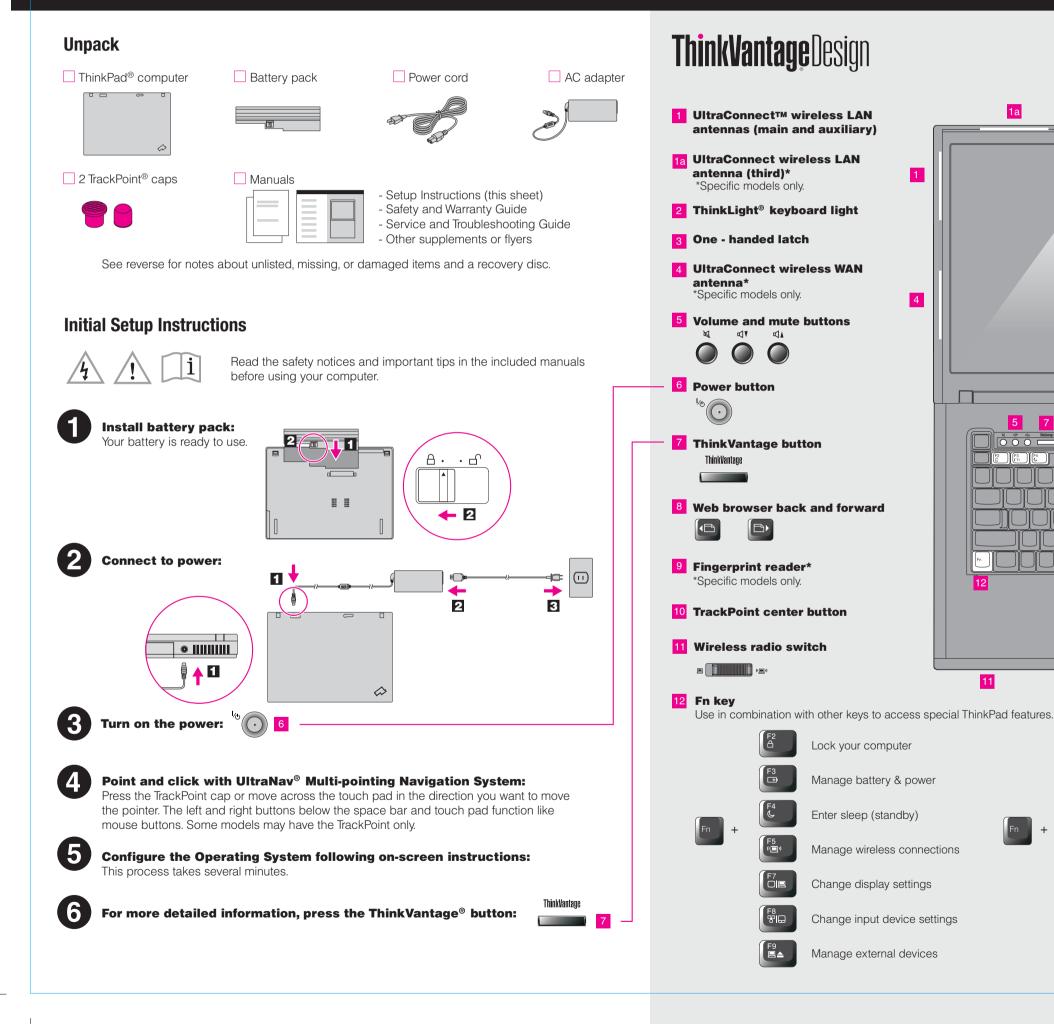

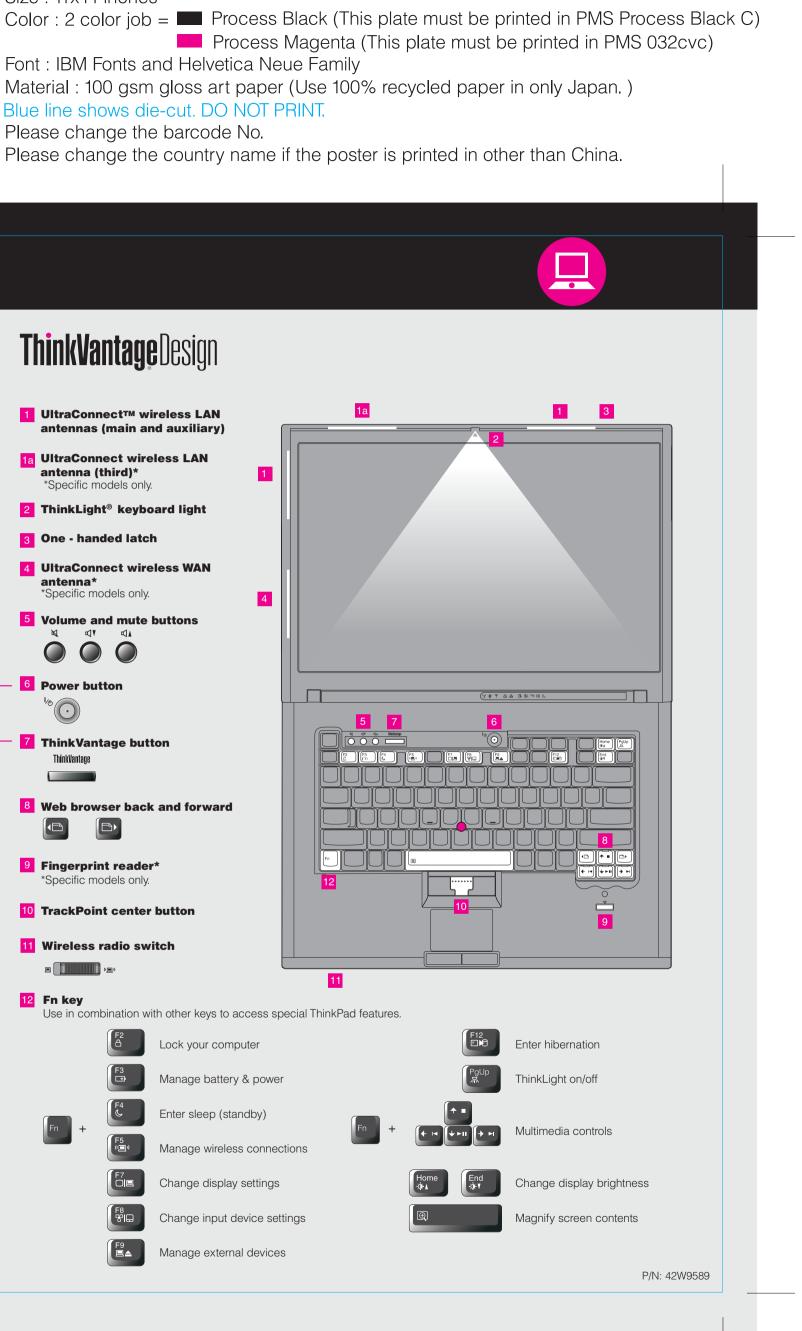

## **T61 Setup Poster** P/N 42W9589 3/2/2007

Size : 11x14 inches

Process Magenta (This plate must be printed in PMS 032cvc)

Font : IBM Fonts and Helvetica Neue Family Material: 100 gsm gloss art paper (Use 100% recycled paper in only Japan.) Blue line shows die-cut. DO NOT PRINT. Please change the barcode No.

**ThinkVantage**Technologies To learn more about ThinkVantage technologies and other items, open the ThinkVantage Using Access Help (online manual) and the included manuals Productivity Center by pressing the ThinkVantage button. To find detailed information about your ThinkPad computer, open Access Help, or see the Safety and Warranty Guide or the Service and Troubleshooting Guide. **Productivity Center** Productivity Center guides you to a host of information and tools to help you set up, **Access Help** understand, maintain, and enhance your ThinkPad computer. Access Help is a comprehensive online manual that provides answers to most of your questions about your computer, helps you to configure (( **Access Connections™** preinstalled features and tools, or solve problems. Access Connections allows you to seamlessly switch between wired and wireless To open Access Help, do either of the following: environments while automatically managing security settings, printers, home page and other location-specific settings. - Press the ThinkVantage button. Under Quick Links in the ThinkVantage Productivity Center, click "Access on-system help." **Client Security Solution (specific models only)** - Click Start, move the pointer to All Programs; then to ThinkVantage. This unique hardware-software combination helps protect your data, including vital Click Access Help. security information like passwords, encryption keys and electronic credentials, while helping to guard against unauthorized access to data. **Rescue and Recovery**<sup>™</sup> Rescue and Recovery includes a set of recovery tools to help you diagnose, get help and recover from system crashes quickly, even if the primary operating system will not boot and you are unable to contact your support team. **Safety and Warranty Guide** -Important safety information  $\Lambda$ System Migration Assistant<sup>™</sup> -Operating environment and other important notices -Warranty information System Migration Assistant helps get you up and running by quickly and accurately migrating your data and settings to your new computer **Service and Troubleshooting Guide** -Introduction to other sources of information System Update -Important tips for taking care of your computer System Update downloads new Lenovo software, drivers and BIOS available for your -Diagnostics and troubleshooting ThinkPad computer. -Recovery options -Help and service -Warranty information for your computer \* Additional unpacking notes: ThinkVantage To learn more, press the ThinkVantage button: 1) Some models may contain items that are not listed. 2) If any item is missing or damaged, please contact your place of purchase. 3) Everything for recovering factory-installed files and applications is on your hard disk eliminating the need for a recovery disc. For more information, see "Recovery options" in the Service and Troubleshooting Guide. C Copyright Lenovo 2007. The following terms are trademarks of Lenovo in the United States, other countries, or both All rights reserved. Lenovo Access Connections ThinkPad TrackPoint ThinkVantage ThinkLight UltraConnect Printed in China UltraNav Rescue and Recovery System Migration Assistant

## Color : 2 color job = Process Black (This plate must be printed in PMS Process Black C) Please change the country name if the poster is printed in other than China.

For Barcode Position Only

Free Manuals Download Website <u>http://myh66.com</u> <u>http://usermanuals.us</u> <u>http://www.somanuals.com</u> <u>http://www.4manuals.cc</u> <u>http://www.4manuals.cc</u> <u>http://www.4manuals.cc</u> <u>http://www.4manuals.com</u> <u>http://www.404manual.com</u> <u>http://www.luxmanual.com</u> <u>http://aubethermostatmanual.com</u> Golf course search by state

http://golfingnear.com Email search by domain

http://emailbydomain.com Auto manuals search

http://auto.somanuals.com TV manuals search

http://tv.somanuals.com